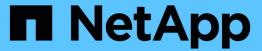

# Manage tenant groups

StorageGRID 11.8

NetApp May 17, 2024

This PDF was generated from https://docs.netapp.com/us-en/storagegrid-118/tenant/creating-groups-for-s3-tenant.html on May 17, 2024. Always check docs.netapp.com for the latest.

# **Table of Contents**

| Manage tenant groups             | 1 |
|----------------------------------|---|
| Create groups for an S3 tenant   |   |
| Create groups for a Swift tenant |   |
| Tenant management permissions    | 5 |
| Manage groups                    | 7 |

## Manage tenant groups

## Create groups for an S3 tenant

You can manage permissions for S3 user groups by importing federated groups or creating local groups.

#### Before you begin

- You are signed in to the Tenant Manager using a supported web browser.
- You belong to a user group that has the Root access permission.
- If you plan to import a federated group, you have configured identity federation, and the federated group already exists in the configured identity source.
- If your tenant account has the Use grid federation connection permission, you have reviewed the
  workflow and considerations for cloning tenant groups and users, and you are signed in to the tenant's
  source grid.

### Access the Create group wizard

As your first step, access the Create group wizard.

#### **Steps**

- 1. Select ACCESS MANAGEMENT > Groups.
- 2. If your tenant account has the **Use grid federation connection** permission, confirm that a blue banner appears, indicating that new groups created on this grid will be cloned to the same tenant on the other grid in the connection. If this banner does not appear, you might be signed in to the tenant's destination grid.

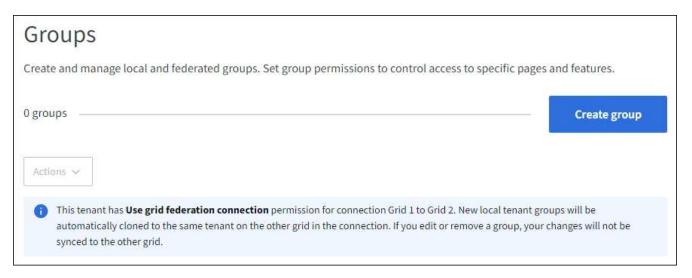

3. Select Create group.

## Choose a group type

You can create a local group or import a federated group.

#### **Steps**

1. Select the **Local group** tab to create a local group, or select the **Federated group** tab to import a group

from the previously configured identity source.

If single sign-on (SSO) is enabled for your StorageGRID system, users belonging to local groups will not be able to sign in to the Tenant Manager, although they can use client applications to manage the tenant's resources, based on group permissions.

- 2. Enter the group's name.
  - · Local group: Enter both a display name and a unique name. You can edit the display name later.

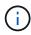

If your tenant account has the **Use grid federation connection** permission, a cloning error will occur if the same **Unique name** already exists for the tenant on the destination grid.

- Federated group: Enter the unique name. For Active Directory, the unique name is the name
  associated with the sAMAccountName attribute. For OpenLDAP, the unique name is the name
  associated with the uid attribute.
- Select Continue.

## Manage group permissions

Group permissions control which tasks users can perform in the Tenant Manager and Tenant Management API.

#### Steps

- 1. For **Access mode**, select one of the following:
  - **Read-write** (default): Users can sign in to Tenant Manager and manage the tenant configuration.
  - Read-only: Users can only view settings and features. They can't make any changes or perform any
    operations in the Tenant Manager or Tenant Management API. Local read-only users can change their
    own passwords.

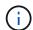

If a user belongs to multiple groups and any group is set to Read-only, the user will have read-only access to all selected settings and features.

2. Select one or more permissions for this group.

See Tenant management permissions.

Select Continue.

## Set S3 group policy

The group policy determines which S3 access permissions users will have.

#### **Steps**

1. Select the policy you want to use for this group.

| Group policy          | Description                                                                                                    |
|-----------------------|----------------------------------------------------------------------------------------------------|
| No S3 Access          | Default. Users in this group don't have access to S3 resources, unless access is granted with a bucket policy. If you select this option, only the root user will have access to S3 resources by default.                                                                                                    |
| Read Only Access      | Users in this group have read-only access to S3 resources. For example, users in this group can list objects and read object data, metadata, and tags. When you select this option, the JSON string for a read-only group policy appears in the text box. You can't edit this string.                                                                                                    |
| Full Access           | Users in this group have full access to S3 resources, including buckets. When you select this option, the JSON string for a full-access group policy appears in the text box. You can't edit this string.                                                                                                    |
| Ransomware Mitigation | This example policy applies to all buckets for this tenant. Users in this group can perform common actions, but can't permanently delete objects from buckets that have object versioning enabled.  Tenant Manager users who have the <b>Manage all buckets</b> permission can override this group policy. Limit the Manage all buckets permission to trusted users, and use Multi-Factor Authentication (MFA) where available. |
| Custom                | Users in the group are granted the permissions you specify in the text box.                                                                                                    |

2. If you selected **Custom**, enter the group policy. Each group policy has a size limit of 5,120 bytes. You must enter a valid JSON formatted string.

For detailed information about group policies, including language syntax and examples, see Example group policies.

3. If you are creating a local group, select **Continue**. If you are creating a federated group, select **Create group** and **Finish**.

## Add users (local groups only)

You can save the group without adding users, or you can optionally add any local users that already exist.

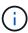

If your tenant account has the **Use grid federation connection** permission, any users you select when you create a local group on the source grid aren't included when the group is cloned to the destination grid. For this reason, don't select users when you create the group. Instead, select the group when you create the users.

#### Steps

- 1. Optionally, select one or more local users for this group.
- 2. Select Create group and Finish.

The group you created appears in the list of groups.

If your tenant account has the **Use grid federation connection** permission and you are on the tenant's source grid, the new group is cloned to the tenant's destination grid. **Success** appears as the **Cloning status** in the Overview section of the group's detail page.

## Create groups for a Swift tenant

You can manage access permissions for a Swift tenant account by importing federated groups or creating local groups. At least one group must have the Swift Administrator permission, which is required to manage the containers and objects for a Swift tenant account.

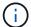

Support for Swift client applications has been deprecated and will be removed in a future release.

#### Before you begin

- You are signed in to the Tenant Manager using a supported web browser.
- You belong to a user group that has the Root access permission.
- If you plan to import a federated group, you have configured identity federation, and the federated group already exists in the configured identity source.

## Access the Create group wizard

#### **Steps**

As your first step, access the Create group wizard.

- 1. Select ACCESS MANAGEMENT > Groups.
- 2. Select Create group.

## Choose a group type

You can create a local group or import a federated group.

#### Steps

1. Select the **Local group** tab to create a local group, or select the **Federated group** tab to import a group from the previously configured identity source.

If single sign-on (SSO) is enabled for your StorageGRID system, users belonging to local groups will not be able to sign in to the Tenant Manager, although they can use client applications to manage the tenant's resources, based on group permissions.

- 2. Enter the group's name.
  - Local group: Enter both a display name and a unique name. You can edit the display name later.
  - Federated group: Enter the unique name. For Active Directory, the unique name is the name
    associated with the sAMAccountName attribute. For OpenLDAP, the unique name is the name
    associated with the uid attribute.
- 3. Select Continue.

### Manage group permissions

Group permissions control which tasks users can perform in the Tenant Manager and Tenant Management API.

#### **Steps**

- 1. For **Access mode**, select one of the following:
  - Read-write (default): Users can sign in to Tenant Manager and manage the tenant configuration.
  - Read-only: Users can only view settings and features. They can't make any changes or perform any
    operations in the Tenant Manager or Tenant Management API. Local read-only users can change their
    own passwords.

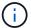

If a user belongs to multiple groups and any group is set to Read-only, the user will have read-only access to all selected settings and features.

- 2. Select the **Root access** checkbox if group users need to sign in to the Tenant Manager or Tenant Management API.
- 3. Select Continue.

## Set Swift group policy

Swift users need administrator permission to authenticate into the Swift REST API to create containers and ingest objects.

- 1. Select the **Swift administrator** checkbox if group users need to use the Swift REST API to manage containers and objects.
- 2. If you are creating a local group, select **Continue**. If you are creating a federated group, select **Create** group and **Finish**.

## Add users (local groups only)

You can save the group without adding users, or you can optionally add any local users that already exist.

#### Steps

1. Optionally, select one or more local users for this group.

If you have not yet created local users, you can add this group to the user on the Users page. See Manage local users.

Select Create group and Finish.

The group you created appears in the list of groups.

## Tenant management permissions

Before you create a tenant group, consider which permissions you want to assign to that group. Tenant management permissions determine which tasks users can perform using the Tenant Manager or the Tenant Management API. A user can belong to one or more groups. Permissions are cumulative if a user belongs to multiple groups.

To sign in to the Tenant Manager or to use the Tenant Management API, users must belong to a group that has at least one permission. All users who can sign in can perform the following tasks:

- View the dashboard
- Change their own password (for local users)

For all permissions, the group's Access mode setting determines whether users can change settings and perform operations or whether they can only view the related settings and features.

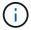

If a user belongs to multiple groups and any group is set to Read-only, the user will have read-only access to all selected settings and features.

You can assign the following permissions to a group. Note that S3 tenants and Swift tenants have different group permissions.

| Permission                     | Description                                                                                                    | Details                                                                                                    |
|--------------------------------|----------------------------------------------------------------------------------------------------|----------------------------------------------------------------------------------------------------|
| Root access                    | Provides full access to the Tenant Manager and the Tenant Management API.                                                                                                    | Swift users must have Root access permission to sign in to the tenant account.                                                                                                    |
| Administrator                  | Swift tenants only. Provides full access to the Swift containers and objects for this tenant account                                                                                            | Swift users must have the Swift Administrator permission to perform any operations with the Swift REST API.                                                                                                    |
| Manage your own S3 credentials | Allows users to create and remove their own S3 access keys.                                                                                                    | Users who don't have this permission don't see the STORAGE (S3) > My S3 access keys menu option.                                                                                                    |
| View all<br>buckets            | S3 tenants: Allows users to view all buckets and bucket configurations.  Swift tenants: Allows Swift users to view all containers and container configurations using the Tenant Management API. | Users who don't have either the View all buckets or the Manage all buckets permission don't see the <b>Buckets</b> menu option.  This permission is superseded by the Manage all buckets permission. It does not affect S3 bucket or group polices used by S3 clients or S3 Console.  You can only assign this permission to Swift groups from the Tenant Management API. You can't assign this permission to Swift groups using the Tenant Manager. |

| Permission            | Description                                                                                                    | Details                                                                                                    |
|-----------------------|----------------------------------------------------------------------------------------------------|----------------------------------------------------------------------------------------------------|
| Manage all buckets    | S3 tenants: Allows users to use the Tenant Manager and the Tenant Management API to create and delete S3 buckets and to manage the settings for all S3 buckets in the tenant account, regardless of S3 bucket or group policies.  Swift tenants: Allows Swift users to control the consistency for Swift containers using the Tenant Management API. | Users who don't have either the View all buckets or the Manage all buckets permission don't see the <b>Buckets</b> menu option.  This permission supersedes the View all buckets permission. It does not affect S3 bucket or group polices used by S3 clients or S3 Console.  You can only assign this permission to Swift groups from the Tenant Management API. You can't assign this permission to Swift groups using the Tenant Manager. |
| Manage<br>endpoints   | Allows users to use the Tenant Manager or the Tenant Management API to create or edit platform service endpoints, which are used as the destination for StorageGRID platform services.                                                                                                    | Users who don't have this permission don't see the <b>Platform services endpoints</b> menu option.                                                                                                    |
| Use S3<br>Console tab | When combined with the View all buckets or Manage all buckets permission, allows users to view and manage objects from the S3 Console tab on the details page for a bucket.                                                                                                    |                                                                                                    |

## Manage groups

Manage your tenant groups as needed to view, edit, or duplicate a group, and more.

#### Before you begin

- You are signed in to the Tenant Manager using a supported web browser.
- You belong to a user group that has the Root access permission.

## View or edit group

You can view and edit the basic information and details for each group.

#### Steps

- 1. Select ACCESS MANAGEMENT > Groups.
- 2. Review the information provided on the Groups page, which lists basic information for all local and federated groups for this tenant account.

If the tenant account has the **Use grid federation connection** permission and you are viewing groups on the tenant's source grid:

- A banner message indicates that if you edit or remove a group, your changes will not be synced to the other grid.
- As needed, a banner message indicates if groups were not cloned to the tenant on the destination grid.

You can retry a group clone that failed.

- 3. If you want to change the group's name:
  - a. Select the checkbox for the group.
  - b. Select **Actions** > **Edit group name**.
  - c. Enter the new name.
  - d. Select Save changes.
- 4. If you want to view more details or make additional edits, do either of the following:
  - Select the group name.
  - Select the checkbox for the group, and select Actions > View group details.
- 5. Review the Overview section, which shows the following information for each group:
  - Display name
  - · Unique name
  - Type
  - · Access mode
  - Permissions
  - S3 Policy
  - Number of users in this group
  - Additional fields if the tenant account has the Use grid federation connection permission and you are viewing the group on the tenant's source grid:
    - Cloning status, either Success or Failure
    - A blue banner indicating that if you edit or delete this group, your changes will not be synced to the other grid.
- 6. Edit group settings as needed. See Create groups for an S3 tenant and Create groups for a Swift tenant for details about what to enter.
  - a. In the Overview section, change the display name by selecting the name or the edit icon >.

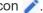

- b. On the **Group permissions** tab, update the permissions, and select **Save changes**.
- c. On the **Group policy** tab, make any changes, and select **Save changes**.
  - If you are editing an S3 group, optionally select a different S3 group policy or enter the JSON string for a custom policy, as required.
  - If you are editing a Swift group, optionally select or clear the Swift Administrator checkbox.
- 7. To add one or more existing local users to the group:
  - Select the Users tab.

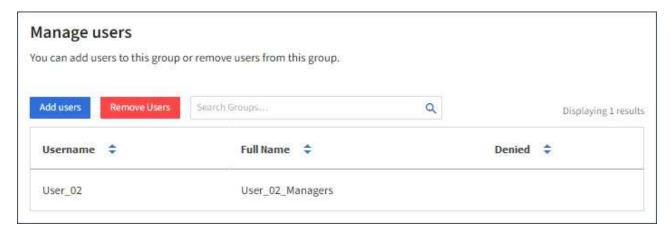

- b. Select Add users.
- c. Select the existing users you want to add, and select Add users.

A success message appears in the upper right.

- 8. To remove local users from the group:
  - a. Select the Users tab.
  - b. Select Remove users.
  - c. Select the users you want to remove, and select **Remove users**.

A success message appears in the upper right.

9. Confirm that you selected Save changes for each section you changed.

## **Duplicate group**

You can duplicate an existing group to create new groups more quickly.

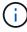

If your tenant account has the **Use grid federation connection** permission and you duplicate a group from the tenant's source grid, the duplicated group will be cloned to the tenant's destination grid.

#### **Steps**

- 1. Select ACCESS MANAGEMENT > Groups.
- 2. Select the checkbox for the group you want to duplicate.
- Select Actions > Duplicate group.
- 4. See Create groups for an S3 tenant or Create groups for a Swift tenant for details about what to enter.
- 5. Select Create group.

## Retry group clone

To retry a clone that failed:

- 1. Select each group that indicates (Cloning failed) below the group name.
- Select Actions > Clone groups.

3. View the status of the clone operation from the details page of each group you're cloning.

For additional information, see Clone tenant groups and users.

### **Delete one or more groups**

You can delete one or more groups. Any users who belong only to a group that is deleted will no longer be able to sign in to the Tenant Manager or use the tenant account.

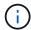

If your tenant account has the **Use grid federation connection** permission and you delete a group, StorageGRID will not delete the corresponding group on the other grid. If you need to keep this information in sync, you must delete the same group from both grids.

#### **Steps**

- 1. Select ACCESS MANAGEMENT > Groups.
- 2. Select the checkbox for each group you want to delete.
- 3. Select Actions > Delete group or Actions > Delete groups.

A confirmation dialog box appears.

4. Select **Delete group** or **Delete groups**.

#### Copyright information

Copyright © 2024 NetApp, Inc. All Rights Reserved. Printed in the U.S. No part of this document covered by copyright may be reproduced in any form or by any means—graphic, electronic, or mechanical, including photocopying, recording, taping, or storage in an electronic retrieval system—without prior written permission of the copyright owner.

Software derived from copyrighted NetApp material is subject to the following license and disclaimer:

THIS SOFTWARE IS PROVIDED BY NETAPP "AS IS" AND WITHOUT ANY EXPRESS OR IMPLIED WARRANTIES, INCLUDING, BUT NOT LIMITED TO, THE IMPLIED WARRANTIES OF MERCHANTABILITY AND FITNESS FOR A PARTICULAR PURPOSE, WHICH ARE HEREBY DISCLAIMED. IN NO EVENT SHALL NETAPP BE LIABLE FOR ANY DIRECT, INDIRECT, INCIDENTAL, SPECIAL, EXEMPLARY, OR CONSEQUENTIAL DAMAGES (INCLUDING, BUT NOT LIMITED TO, PROCUREMENT OF SUBSTITUTE GOODS OR SERVICES; LOSS OF USE, DATA, OR PROFITS; OR BUSINESS INTERRUPTION) HOWEVER CAUSED AND ON ANY THEORY OF LIABILITY, WHETHER IN CONTRACT, STRICT LIABILITY, OR TORT (INCLUDING NEGLIGENCE OR OTHERWISE) ARISING IN ANY WAY OUT OF THE USE OF THIS SOFTWARE, EVEN IF ADVISED OF THE POSSIBILITY OF SUCH DAMAGE.

NetApp reserves the right to change any products described herein at any time, and without notice. NetApp assumes no responsibility or liability arising from the use of products described herein, except as expressly agreed to in writing by NetApp. The use or purchase of this product does not convey a license under any patent rights, trademark rights, or any other intellectual property rights of NetApp.

The product described in this manual may be protected by one or more U.S. patents, foreign patents, or pending applications.

LIMITED RIGHTS LEGEND: Use, duplication, or disclosure by the government is subject to restrictions as set forth in subparagraph (b)(3) of the Rights in Technical Data -Noncommercial Items at DFARS 252.227-7013 (FEB 2014) and FAR 52.227-19 (DEC 2007).

Data contained herein pertains to a commercial product and/or commercial service (as defined in FAR 2.101) and is proprietary to NetApp, Inc. All NetApp technical data and computer software provided under this Agreement is commercial in nature and developed solely at private expense. The U.S. Government has a non-exclusive, non-transferrable, nonsublicensable, worldwide, limited irrevocable license to use the Data only in connection with and in support of the U.S. Government contract under which the Data was delivered. Except as provided herein, the Data may not be used, disclosed, reproduced, modified, performed, or displayed without the prior written approval of NetApp, Inc. United States Government license rights for the Department of Defense are limited to those rights identified in DFARS clause 252.227-7015(b) (FEB 2014).

#### **Trademark information**

NETAPP, the NETAPP logo, and the marks listed at <a href="http://www.netapp.com/TM">http://www.netapp.com/TM</a> are trademarks of NetApp, Inc. Other company and product names may be trademarks of their respective owners.